# **Ръководство на потребителя за Dell Latitude 3420**

## **I. Първи стъпки:**

*Важно: Имайте предвид, че изображенията в това ръководство може да са различни от закупения от вас компютър, спрямо конфигурацията, която сте избрали.*

1. Свържете захранващия адаптер и включете компютъра от бутона за включване.

**Бележка**: С цел запазване на батерията, лаптопът може да влезе в режим на пестене на енергия. Свържете захранващия адаптер в компютъра и натиснете бутона за захранване, за да включите компютъра.

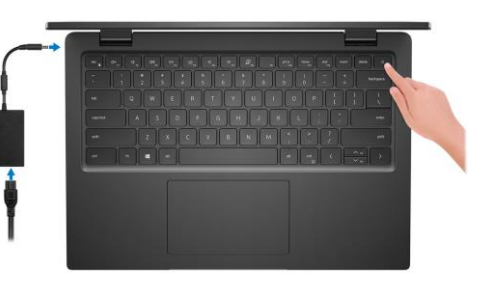

2. Завършете конфигурирането на операционната система:

#### **За Ubuntu:**

Следвайте инструкциите на екрана, за да завършите инсталацията. За допълнителна информация вижте <http://www.dell.com/support>

## **За Windows:**

Следвайте инструкциите на екрана, за да завършите инсталацията. Dell ви препоръчва:

Да се свържете към мрежа за Windows ъпдейти.

**Забележка**: Ако сте се свързали към защитена мрежа, въведете паролата за дадената безжична мрежа, когато системата ви каже.

- Ако сте свързани към интернет, се впишете или си създайте Microsoft профил. Ако не сте свързани към интернет си създайте офлайн профил.
- На екрана **Support and Protection** въведете данните си за контакт.
- 3. Намерете Dell apps в Windows Start Menu Recommended

**Бележка**: Приложенията на Dell са достъпни в под категория в Windows Старт меню.

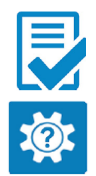

**Dell Product Registration:** Регистрирайте вашия компютър при Dell.

**Dell Help & Support:** Помощ при въпроси и поддръжка на вашия компютър.

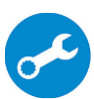

**SupportAssist**: SupportAssist е интелигентна технология, която поддържа компютъра ви в най-добрата му работна форма, като оптимизира настройките му, открива проблеми, премахва вируси и ви уведомява, когато трябва да направите системни актуализации. Тя проверява състоянието на хардуера и софтуера на вашия компютър. SupportAssist е предварително инсталиран на повечето Dell устройства, които работят с операционната система Windows. За повече информация вижте [www.dell.com/serviceabilitytools.](http://www.dell.com/serviceabilitytools) 

**Бележка:** Може да подновите или да ъпгрейднете гаранцията си като натиснете датата на изтичане на гаранцията в Support Assist.

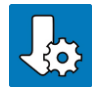

**Dell Update:** Ъпдейт на драйвери и критични корекции.

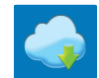

**Dell Digital Delivery:** Сваляне на софтуерни приложения, които са закупени, но не са инсталирани на компютъра.

#### **II. Хардуерни компоненти:**

#### **Изглед отдясно:**

- 1. Слот за microSIM карти (опция)
- 2. Слот за microSD карти
- 3. Универсален аудио порт
- 4. USB 2.0 порт
- 5. USB 3.2 Gen 1 порт
- 6. Мрежов порт
- 7. LED индикатор за мрежова активност
- 8. Слот за кабел против кражба (форма тип "wedge")

#### **Изглед отляво:**

- 1. Порт за захранване
- 2. LED индикатор за захранване
- 3. HDMI 1.4 порт
- 4. USB 3.2 Gen 1 с PowerShare
- 5. USB 3.2 Gen 2x2 Type-C порт с DisplayPort Alt Mode и Power Delivery

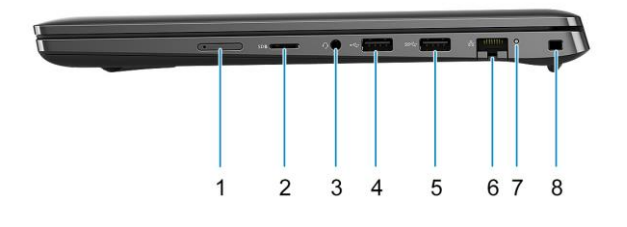

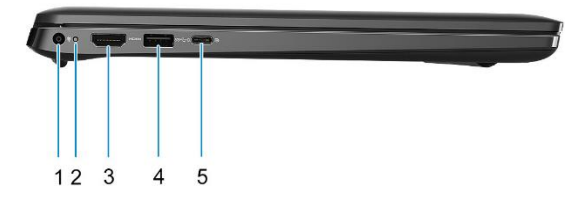

**Бележка:** Системата, която идва с 10-то поколение Intel процесори ще поддържа USB 3.2 Gen 2 Type-C порт с DP Alt Mode и Power Delivery.

#### **Изглед отгоре:**

- 1. Бутон за захранване (с опция за четец на пръстови отпечатъци)
- 2. Клавиатура
- 3. Тъчпад

# **Изглед отпред:**

- 1. Капаче на камерата (опция)
- 2. Камера
- 3. LED индикатор за статус на камера
- 4. Микрофон
- 5. Панел на дисплей

#### **Изглед отдолу:**

- 1. Високоговорители
- 2. Етикет със сервизна информация
- 3. Въздушен отдушник

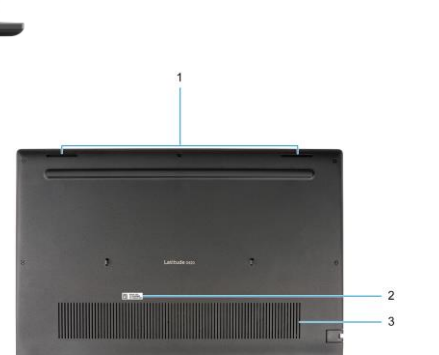

#### **III. Използване на клавиши и клавишни комбинации:**

**Забележка**: Знаците/ буквите на вашата клавиатура може да варират спрямо езика, който използвате. Клавишите за бърз достъп не променят функциите си, независимо от езиковата конфигурация на клавиатурата.

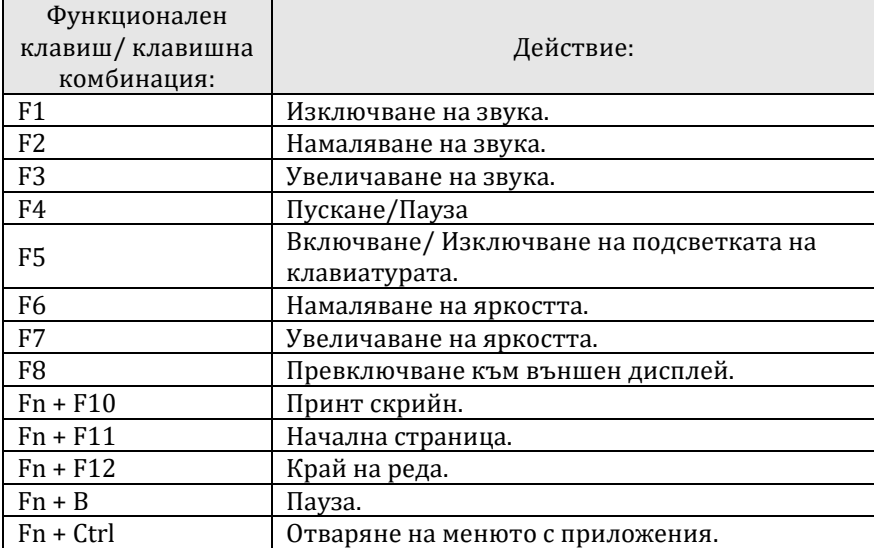

#### **IV. Регулаторна политика за съответствие:**

Dell Inc. (Dell) се ангажира да спазва законите и наредбите във всяка страна, в която доставя своите продукти. Продуктите на Dell са проектирани и тествани, за да отговарят на съответните световни стандарти за безопасност на продуктите, електромагнитна съвместимост, ергономичност и други задължителни нормативни изисквания, когато се използват по предназначение.

Инструкции за безопасна работа с продукта, както и подробна регулаторна информация за продукта и съответствието му с европейски директиви и стандарти, може да бъде намерена на български език на следния линк:

# <https://www.dell.com/learn/us/en/uscorp1/regulatory-compliance>

Допълнителна информация за продукта и декларация за съответствие може да бъде намерена на[:](https://polycomp.bg/poly/0006300131700/brand?a=%D0%9A%D0%BE%D0%BC%D0%BF%D1%8E%D1%82%D1%80%D0%B8%20%D0%B8%20%D1%81%D1%8A%D1%80%D0%B2%D1%8A%D1%80%D0%B8%20%D0%9B%D0%B0%D0%BF%D1%82%D0%BE%D0%BF%D0%B8.html#&id=97;0;DELL&vc=1&cb=103&wb=1&sk=00000000) [www.polycomp.bg.](https://polycomp.bg/poly/0006300131700/brand?a=%D0%9A%D0%BE%D0%BC%D0%BF%D1%8E%D1%82%D1%80%D0%B8%20%D0%B8%20%D1%81%D1%8A%D1%80%D0%B2%D1%8A%D1%80%D0%B8%20%D0%9B%D0%B0%D0%BF%D1%82%D0%BE%D0%BF%D0%B8.html#&id=97;0;DELL&vc=1&cb=103&wb=1&sk=00000000)